**PROSPECTUS** 

# COMBINED ENTRANCE TEST FOR B.ED.: 2021 (CET-B.Ed.: 2021)

Two-Year B.Ed./Shiksha Shastri Programme (All Universities of Bihar)

# Nodal University LALIT NARAYAN MITHILA UNIVERSITY Kameshwaranagar, Darbhanga

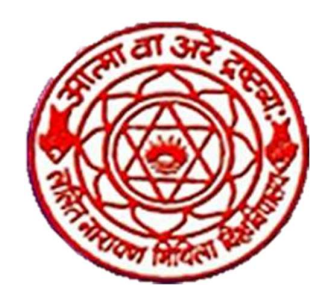

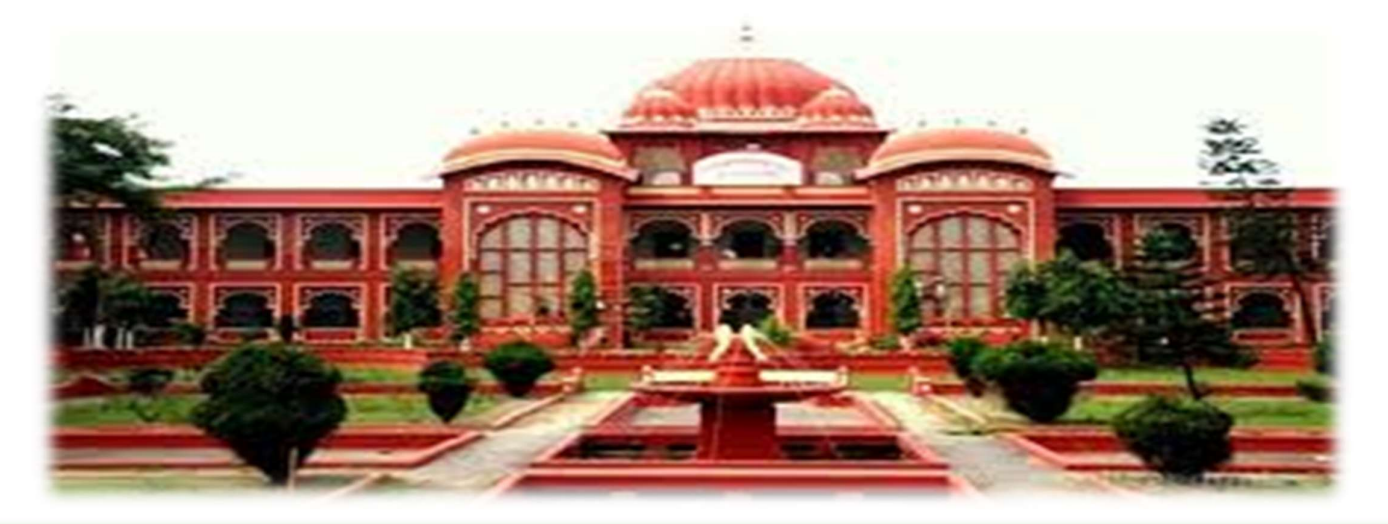

Enquiry : 9431040712, 9431040713 Email $\cdot$ : support@cetbedlnmu $\cdot$ in

1

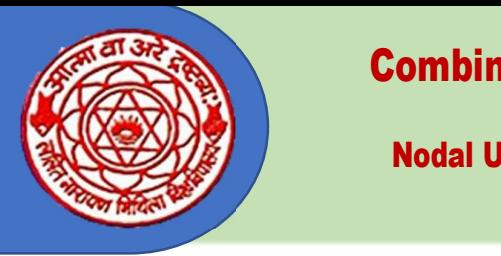

Two-year B.Ed. /Shiksha Shastri Programme Nodal University: Lalit Narayan Mithila University,

Kameshwaranagar, Darbhanga

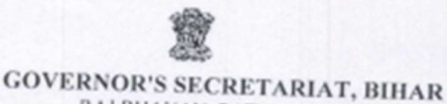

RAJ BHAVAN, PATNA-800022

#### **NOTIFICATION**

Letter No.-BSU (Regulation)-16/2015

 $/GS(1)$ , Dated-

The Hon'ble Chancellor after the due consideration has been pleased to<br>ate Lalit Narayan Mithilo University Dubin nominate Lalit Narayan Mithila University, Darbhanga as Nodal University for<br>conducting Common Entrance Test (CET) for B.H. B.a. conducting Common Entrance Test (CET) for B.Ed. Examination (Entrance) for the<br>year 2021 vide his order dated 22.02.2021 year 2021 vide his order dated-22.02.2021.

 $(Robert L. Chongthu)$ 

**Secretary to Governor** Memo No.-BSU (Regulation)-16/2015 315  $/GS(1)$ , Dated- $25 - 02 - 202$ Copy forwarded to the Vice-Chancellor/ Registrar, Lalit Narayan Mithila<br>rsity. Darbhanoa for information and not University, Darbhanga for information and necessary action.

 $23.2.202)$ **Secretary to Governor** 

Memo No.-BSU (Regulation)-16/2015 315 Dated-25 - 2-2021  $/GS(1),$ Copy forwarded to all Vice-Chancellor, Universities of Bihar for information.

 $23.2.202$ **Secretary to Governor** 

Memo No.-BSU (Regulation)-16/2015 315  $/GS(1)$ , Dated-25-02-2021 Copy forwarded to the Principal Secretary, Education Department, Govt. of<br>Patna for information. Bihar, Patna for information.

**Secretary to Governor** 

Memo No.-BSU (Regulation)-16/2015

 $/GS(1)$ , Dated-

Copy forwarded to the Principal, Patna Women's College, Patna / Dr. Jakir Hussain Teacher's Training College, Laheriasarai, Darbhanga / S.M. Zaheer Alam Teacher's Training College, Bahera, Darbhanga / Islamia Teacher's Training College, Pahera, Darbhanga / Islamia Teacher's Training College, Phulwarisharif, Patna / St. Xavier's Teacher's Training College, Digha Ghat, Patna / Millat Teacher's Training College, Digha Ghat, Patna / Millat Teacher's Training College Madhubani for information / Shri Bijay Kumar, Technical Director Cum J/C Computer Cull D. D. Technical Director-Cum-I/C Computer Cell, Raj Bhawan, Bihar Patna for uploading<br>on the website of Raj Bhawan, Datas (Cull, Raj Bhawan, Bihar Patna for uploading on the website of Raj Bhawan, Patna / Guard File for information.

1424/02/202

Officer on Special Duty (Judl.)

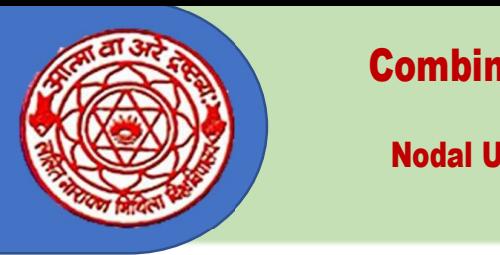

Two-year B.Ed. /Shiksha Shastri Programme Nodal University: Lalit Narayan Mithila University,

Kameshwaranagar, Darbhanga

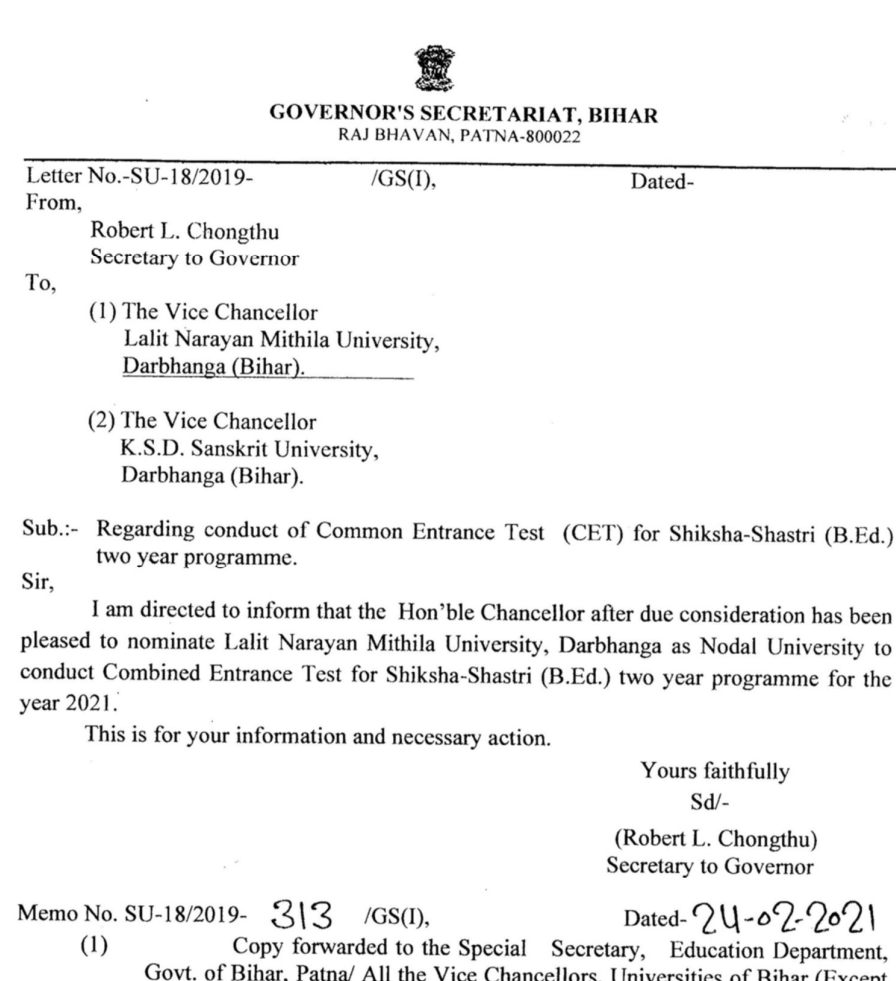

- Govt. of Bihar, Patna/ All the Vice Chancellors, Universities of Bihar (Except Bihar Agriculture University, Sabour, Bihar Animal Sciences University, Patna, and A.K.U, Patna).
- $(2)$ Copy forwarded to the Principal Secretary, Information and Public Relations Department, Govt. of Bihar, Patna for its publication in the Official Gazette.
- $(3)$ Copy forwarded Shri Bijay Kumar, Technical Director-cum-I/C, Computrer Cell, Raj Bhavan, Patna for uploading on the website of Raj Bhavan, Patna/ custodion Guard File for record/ All Assistant, University Section.

For information and necessary action.

11/24/02/2021

Officer on Special Duty (Judl.)

Sha/OSD-Eng Letter Page-879

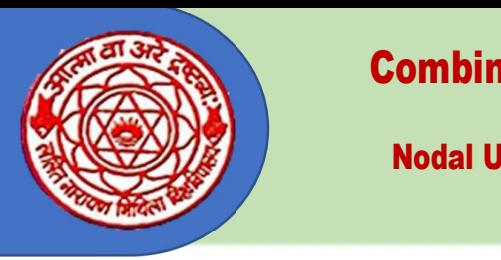

Two-year B.Ed. /Shiksha Shastri Programme Nodal University: Lalit Narayan Mithila University,

Kameshwaranagar, Darbhanga

प्रोफेसर सुरेन्द्र प्रताप सिंह कूलपति Prof. Surendra Pratap Singh **Vice-Chancellor** 

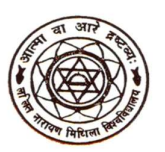

ललित नारायण मिथिला विश्वविद्यालय **LALIT NARAYAN MITHILA UNIVERSITY** 

कामेश्वरनगर, दरभंगा - 846004 बिहार Kameshwaranagar, Darbhanga - 846004 Bihar

 $-$ 

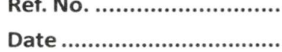

### Message froM the Vice-chancellor

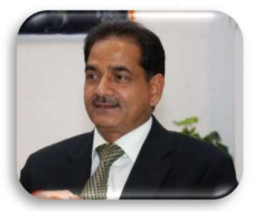

t is a matter of great honour and immense pleasure that the Hon'ble Chancellor has given L N Mithila University, a second consecutive year, the opportunity to conduct the Combined Entrance Test for B. Ed. Programme. LNMU is fully conscious of the responsibility that the Hon'ble Chancellor has accorded us. We are committed to conducting the entire exercise of the CET-B.Ed.-2021 in a clean, transparent, and peaceful manner. I

B. Ed. is mainly for those who want to pursue a career in teaching. It is a course to learn the skills of teaching and to nurture and improve skills so that one can become a successful teacher in future. Teaching is a profession that is universally revered. By filling up the application form for CET-B. Ed., a candidate reveals his choice to become a teacher; to undertake the task of shaping the minds of young students and help them develop into an ideal citizen.

I wish good luck to all the aspirants of CET-B.Ed.-2021 and wish them all the best for a brighter future. I also extend my support and best wishes to all the team members engaged in organising the Test. Hope their endeavour will be gladly appreciated and honoured.

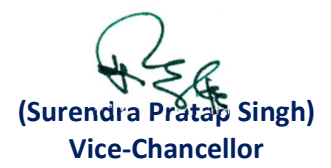

Contact: 06272-222463 (T-F) - Office, 222598 (T-F) - Resd., 222589 (T) - Resd., Mob.: +918544513251, E-mail vc@Inmu.ac.in, vc-Inmu-bih@nic.in

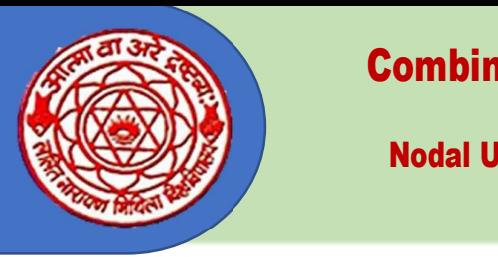

Two-year B.Ed. /Shiksha Shastri Programme Nodal University: Lalit Narayan Mithila University,

Kameshwaranagar, Darbhanga

### (Important Instructions)

- 1. CET-BED: 2021 के लिए ऑनलाइन फार्म भरा जाना है। ऑनलाईन आवेदन करने के पूर्व अर्हता से सम्बन्धित निर्देशों **Modal University: Lant Narayan Mithina University,**<br> **Kameshwaranagar, Darbhanga**<br> **HECTURED:** 2021 के लिए ऑनलाइन फार्म भरा जाना है। ऑनलाईन आवेदन करने के पूर्व अर्हता से सम्बन्धित निर्देशों<br>
को अवश्य पढ़ लें जो WWW.bihar For CET-BED: 2021, the Form is to be filled online. Candidates are requested to go through the instructions given on the website www.bihar-cetbed-lnmu.in). 1. CET-BED: 2021 के लिए ऑनलाइन फार्म भरा जाना है। ऑनलाईन आवेदन करने के पूर्व अर्हता से सम्बन्धित निर्देशों<br>को अवश्य पढ़ लें जो WWW.bihar-cetbed-lnmu.in वेबसाइट पर उपलब्ध है।<br>For CET-BED: 2021, the Form is to be filled on CET-BED: 2021 के लिए ऑनलाइन फार्म भरा जाना है | ऑनलाईन आवेदन करने के पूर्व अहेता से सम्बन्धित निदेशों<br>को अवश्य पढ़ लें जो www.bihar-cetbed-Inmu.in वेबसाइट पर उपलब्ध है |<br>For CET-BED: 2021, the Form is to be filled online
- 2. आवेदक की अर्हता में किसी भी त्रूटि के लिये वह स्वयं उत्तरदायी होगा तथा इस सम्बन्ध में किसी तरह का वाद मान्य नहीं होगा। For any shortcoming in eligibility, the candidate concerned will solely be responsible, and no plea will be admissible in this regard.
- को अवश्य पढ़ लें जो WWW.bihar-cetbed-lnmu.in वेबसाइट प्र<br>For CET-BED: 2021, the Form is to be filled online. Cand<br>the instructions given on the website WWW.bihar-cetbed-<br>आवेदक की अर्हता में किसी भी त्रुटि के लिये वह स्वयं admissible in this regard.<br>अभ्यर्थी भरे हुए ऑनलाईन आवेदन प्रपत्र के प्रिन्टआउट की मूलप्रति/छायाप्रति एवं उसकी Login Id, पंजीकरण संख्या<br>इत्यादि भविष्य में संदर्भ हेतु अपने पास ही सुरक्षित रखें। इसको ललित नारायण मिथिला विश्

Candidates must keep safely with themselves the printed/photocopy of the Online Application Form, Login ID, Registration Number etc. for future reference. These are not to be sent to Lalit Narayan Mithila University or anywhere else.

4. ऑनलाईन आवेदन प्रपत्र पर निर्धारित स्थान पर अपना अद्यतन रंगीन अभिमुख फोटो (Front Face) तथा हस्ताक्षर format में होगी।

It is essential to upload your front face coloured photograph and signature in  $35 \text{mm} \times 45 \text{mm}$ size at the place specified on the Application Form. Photograph and signature files each must be of 20-50 KB size in jpg format.

5. CET-BED: 2021 से सम्बन्धित किसी भी वाद का न्याय क्षेत्र उच्च न्यायालय पटना होगा।

Any lawsuit related to CET-BED: 2021 will lie in Patna High Court Jurisdiction.

- 6. ऑनलाईन आवेदन भरते समय मैट्रिक, इंटर, ग्रेजुएशन एवं एम0 ए0 (यदि उतीर्ण हो तो) के अंक पत्रों को (jpg 35mm × 45 mm आकार में अपलोड करना अनिवायं है। फोटोग्राफ, हस्ताक्षर की प्रत्येक फाइल 20-50 KB की jpg<br>format में होगी।<br>It is essential to upload your front face coloured photograph and signature in 35mm × 45 mm<br>size at the p Candidates will be required to upload a copy of the marks sheet of Matric, Intermediate, graduation and Master(as the case may be) in jpg format at a specified space. They are advised to keep these documents with themselves at the time of filling up the form. format) में यथास्थान अपलोड करना होगा। इसलिए आवेदन भरते समय इन्हें अपने पास रखें।<br>Candidates will be required to upload a copy of the marks sheet of Matric, Intermediate,<br>graduation and Master(as the case may be) in jpg fo
- 7. पहचान के लिए आधार/मतदाता पहचान पत्र/ड्राईविंग लाइसेंस/पासपोर्ट की संख्या भी भरना होगा। As identity proof, candidates will be required to mention their Aadhar Number/Voter ID Card No./Driving Licence No./Passport No. at the time of filling Application Form.
- While filling up Application form entries in Gender, Domicile and Categeory should be made carefully. After Payment of fee, no change of any short can be made there in.

### राज्य नोडल पदाधिकारी

aीoएड० (द्विवर्षीय) संयुक्त प्रवेश परीक्षा, 2021

परीक्षा भवन ललित नारायण मिथिला विश्वविद्यालय. कामेश्वरनगर, दरभंगा  $-$  846 008

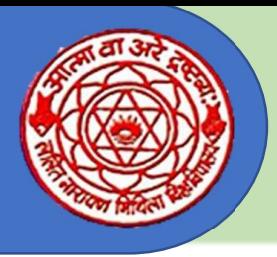

Two-year B.Ed. /Shiksha Shastri Programme Nodal University: Lalit Narayan Mithila University,

Kameshwaranagar, Darbhanga

# शैक्षिक अर्हता

### (Educational Qualification)

### 1. बी०एड० प्रवेश परीक्षा (CET-B.Ed.) में सम्मिलित होने हेत न्यनतम शैक्षिक अर्हताः

विज्ञान/सामाजिक विज्ञान/मानविकी/वाणिज्य में न्यूनतम 50% (पचास प्रतिशत) अकों के साथ स्नातक (10+2+3)अथवा स्नातकोत्तर उपाधि; या बी०ई० / बी० टेक० में गणित एवं विज्ञान में विशेषज्ञता वाले छात्रों के लिये न्यूनतम 55% (पचपन प्रतिशत) अंकों के साथ; अथवा उपर्युक्त के समतुल्य कोई अन्य अर्हता वाले अभ्यर्थी प्रवेश परीक्षा में सम्मिलित होने योग्य हैं।

Candidates with at least 50% marks either in the Bachelor's Degree ( $10+2+3$ ) and/or Master's Degree in Science/Social Science/Humanity/Commerce or Bachelors in Engineering/Technology with specialisation in Science and Mathematics with 55% marks or any other qualification equivalent thereto are eligible to appear in the admission test for the B. Ed. programme.

- 2. शिक्षा शास्त्री प्रवेश परीक्षा (CET for Shiksha-Shastri) में सम्मिलित होने हेतू न्यूनतम शैक्षिक अर्हता:
	- (क) किसी मान्यता प्राप्त विश्वविद्यालय से शास्त्री या बी०ए० (संस्कृत मुख्य विषय के रूप में)

या समतुल्य परम्परागत परीक्षा में न्यूनतम 50% प्राप्तांक के साथ उत्तीर्ण होना अनिवार्य होगा।

Candidates with at least 50% marks either in the Bachelor's Degree  $(10+2+3)$  with Sanskrit (as the main subject) and Master's Degree in Sanskrit/Archarya in traditional Sanskrit Shastra with 50% marks or any other qualification equivalent thereto are eligible for admission to the Shiksha Shastri (B.Ed.) programme.

(ख) मान्यता प्राप्त विश्वविद्यालय अथवा परीक्षा संस्था द्वारा न्यूनतम ५०% प्राप्तांक सहित शास्त्री बी०ए० (संस्कृत सहित) द्विवर्षीय पाठ्यक्रम के साथ आचार्य (प्रथम वर्ष) एम०ए० (संस्कृत) प्रथम वर्ष हेतु परीक्षा (ब्रिज कोर्स) पास करनी होगी । प्रतिशत निर्धारण में आचार्य प्रथम वर्ष या एम० ए० प्रथम वर्ष के अंक सहायक नहीं होंगे।

Shastri B.Ed. (Including Sanskrit) with minimum 50% marks by recognized University or Examination Department with two-year course, Acharya (First Year) MA (Sanskrit) must pass examination (bridge Corse) for first year. Acharya in percentage determination First year or MA first year marks will not be helpful.

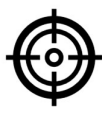

6

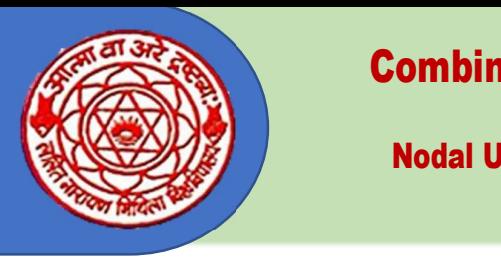

Two-year B.Ed. /Shiksha Shastri Programme Nodal University: Lalit Narayan Mithila University,

Kameshwaranagar, Darbhanga

### (Process of Online Application)

ऑनलाईन आवेदन करने की प्रक्रिया निम्नलिखित चरणों में सम्पन्न होंगी Application will be completed in following steps:-

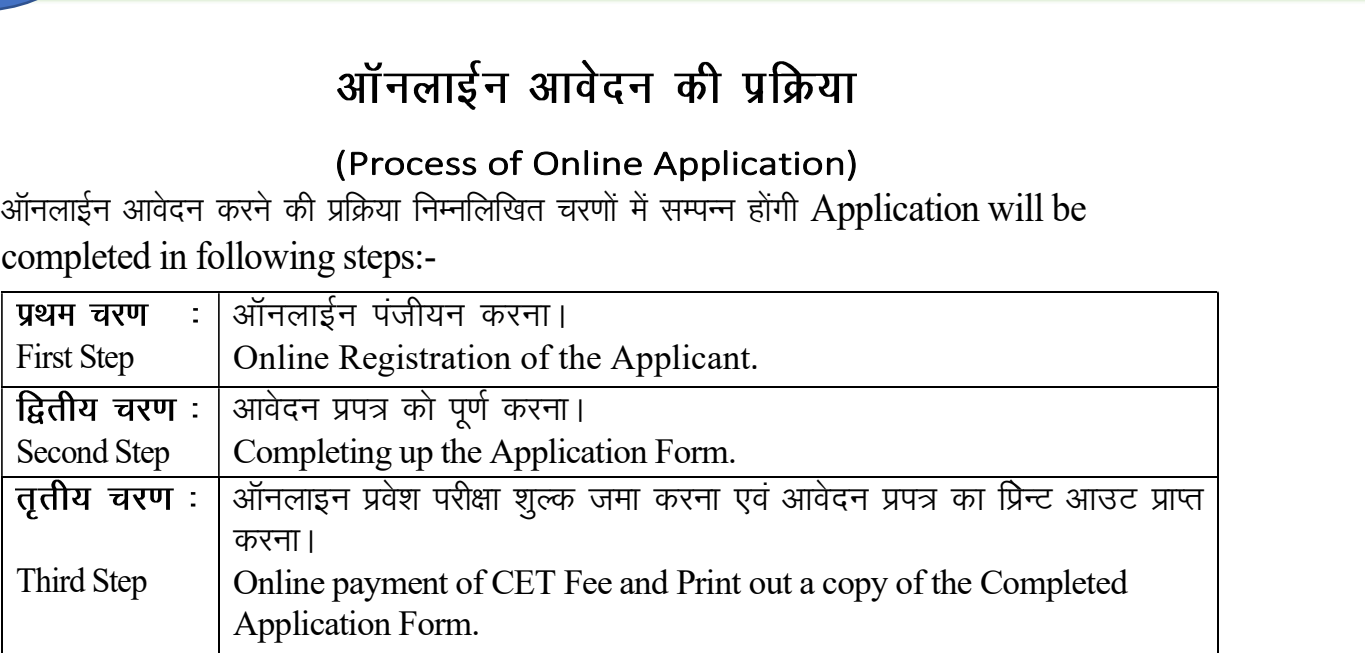

ऑनलाईन आवेदन–प्रपत्र के प्रिन्टआउट की मूल प्रति/छायाप्रति एवं उसकी पंजीयन संख्या भविष्य में संदर्भ हेत् अभ्यर्थी अपने पास सुरक्षित रखें। (Candidates are required to keep in their safe custody the original printout/photocopy of application form for future reference)

बी॰ एड॰ (द्विवर्षीय) संयुक्त प्रवेश परीक्षा, 2021 के ऑनलाईन आवेदन पत्र भरने के पूर्व वेबसाइट www.bihar-cetbed-lnmu.in पर उपलब्ध निर्देशों को पढकर अभ्यर्थी प्रवेश परीक्षा हेतु अपनी अर्हता अवश्य सुनिश्चित कर लें। (Before filling up the online Two Year B.Ed. Combined Entrance Test CET-Bed:2021 application form, candidates must ensure their eligibility, going through the relevant portion of the Instructions available on the website: www.bihar-cetbed-lnmu.in)

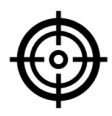

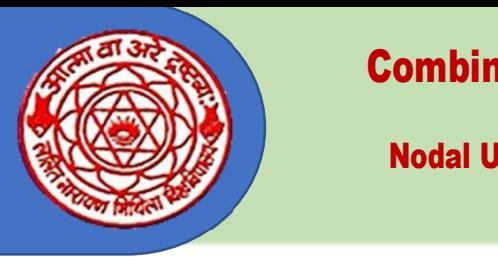

Two-year B.Ed. /Shiksha Shastri Programme Nodal University: Lalit Narayan Mithila University,

Kameshwaranagar, Darbhanga

# (First Step: Online Registration)

- 1. CET-B.Ed. : 2021 आवेदन प्रपत्र भरने से पहले दिशा निर्देशों को ध्यान से पढ़ें।
	- Before filling up the CET-B.Ed. : 2021 application form, please read the instructions carefully.
- 2. नए आवेदकों को Registration for New User Account लिंक पर क्लिक करना होगा जिससे Create User . पेज खुल जाएगा।

As a first time user, applicants have to create the user by clicking on the Registration for New User Account link. It will open the Create User Page.

3. Create User पृष्ठ के अंतर्गत सभी जानकारियों को भरना अनिवार्य है जिन्हें तारांकित चिह्न (\*) द्वारा इंगित िकया गया है।

Under the Create User page, all fields are mandatory to be filled which are indicated by asterisk (\*) mark.

- Applicant shall enter his/her name exactly as mentioned in 10th Board Certificate.
- **Modal University: Lalit Narayan Mithila University,**<br> **Kameshwaranagar, Darbhanga**<br> **(First Step: Online Registration)**<br>
1. CET-B.Ed.: 2022 अविंदेन प्राप्त भरने से पहले दिशा निर्देशों को ध्यान से पढ़ें।<br>
Refore filling 5. जिन आवेदकों के पास वैध ईमेल आईडी नहीं है उन्हें नया User ID बनाने से पहले ईमेल आईडी बनाना होगा। आवेदकों को यह भी सुनिश्चित करना होगा कि ईमेल आईडी और पासवर्ड को भविष्य के सभी पत्राचार / संदर्भ के लिए सरक्षित रखें ।

Applicants who do not have a valid Email ID must create an Email ID before creating new account. The applicant must also ensure that the Email ID and password is kept handy and safely for all the future correspondence/reference.

6. नए User ID के निर्माण की पुष्टि के लिए आपके मोबाइल नंबर एवं ईमेल पर अलग-अलग ओटीपी भेजा जाएगा। पुष्टि करने के लिए आवेदक सम्बंधित ओटीपी का प्रयोग करें।। For confirmation separate OTPs will be sent to your mobile number and Email ID. Use the

corresponding OTPs to confirm the creation of new user account.

2. Account link. It will open the Create User Page.<br>
3. Create User Page is 36 अंदार्गत सभी जानकारियों को भरना अनिवार्य है जिन्हें लाशांकित विह्व (\*) द्वारा ईगित<br>
हिन्या गया है !<br>
Under the Create User page, all fields a Create User पृष्ठ के अंतर्गत सभी जानकारियों को भरना अनिवार्य है जिन्हें तारांकित बिह्न (\*) द्वारा इंगित<br>किया गया है ।<br>Under the Create User page, all fields are mandatory to be filled which are indicated by asterisk (\*)<br> 4 Note of the speare of the Email ID must create an Fmail ID before creating new account.<br>The applicant must also ensure that the Email ID and password is kept handy and safely for all the<br>future correspondence/referenc 11. The properties of the properties of the properties of the properties of the properties of Fight of the properties of the properties of the properties of the properties of the properties of the seat to your mobile num

Before filing the application form, keep scanned copy of your passport size Photograph and Signature ready with you. Size of scanned Photograph & Signature should be between 20 to 50 kb and format should be JPG. Signature should be made only with black ink ball pen.

8. फोटोग्राफ और हस्ताक्षर अपलोड करें और फॉर्म भरने के लिए आगे बढ़ें।

Upload the Photograph and Signature and proceed to fill the Form.

- 9. Create User पृष्ठ को पूरा करने के बाद पृष्ठ के नीचे दिए गए Sign Up बटन पर क्लिक करें। After completing the Create User Page, click Sign Up button given at the bottom of the Page.
- 
- 

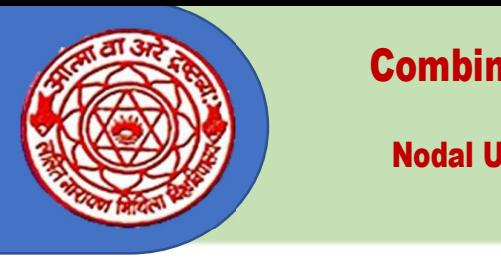

#### Combined Entrance Test For B.Ed. – 2021 Two-year B.Ed. /Shiksha Shastri Programme

Nodal University: Lalit Narayan Mithila University,

Kameshwaranagar, Darbhanga

आवेदन प्रपत्र को निरस्त माना जायेगा एवं प्रवेश परीक्षा में उपस्थित होने के लिए आपको नया आवेदन प्रपत्र भरना होगा।

Fill the application form carefully. If you have made a payment while filling the application form by making an incorrect entry in Gender, Domicile and Category, then those entries cannot be rectified. In such circumstances, your application form will be considered rejected and you will have to fill a new application form to appear in the entrance test.

नोट : केवल पंजीयन करने मात्र से आपका बी०एड० प्रवेश परीक्षा हेतु आवेदन पूर्ण नहीं होता है। यह केवल सफलतापूर्वक पंजीयन का प्रतीक है। पंजीयन के उपरान्त अभ्यर्थी को आवेदन पत्र को पूर्ण कर निधारित शुल्क जमा करना है। आवेदन हेतु निर्धारित शुल्क जमा न होने की स्थिति में आवेदन अपूर्ण मानते हुए अस्वीकार कर दिया जायेगा ।

 Registration only, your application for admission in B.Ed. is not completed. This is indication of assessment registration only. After Registration Candidate has to complete the application fee and make payment of required fee without payment of required fee your application will be considered in incomplete and it will be rejected.

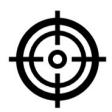

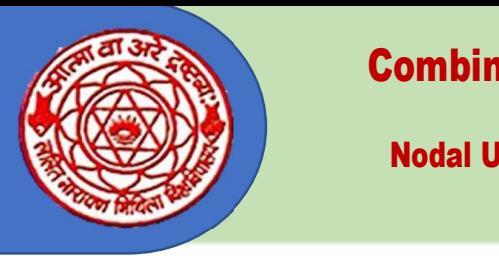

Two-year B.Ed. /Shiksha Shastri Programme Nodal University: Lalit Narayan Mithila University,

Kameshwaranagar, Darbhanga

# Second Step: To complete the ap[plication Form

- After succeful Registration, candidates are required to fill Online Application Form.
- **Combined Entrance Test For B.Ed. 2021**<br>
IWO-year B.Ed. Shiksha Shastri Programme<br>
Modal University: Lalit Narayan Mithila University,<br>
Kameshwaranagar, Darbhanga<br>
<br>
(द्वितीय चरण : आवेदन प्रपत्न को पूर्ण करना<br>
Second St 2 Personal Details: इसमें अभ्यर्थी को अपना नाम (हिंदी, अंग्रेजी दोनों में), पिता का नाम, माता का नाम, जन्म तिथि, श्रेणी, अधिवास<br>इत्यादि भरना होगा। सावधानी पर्वक प्रविष्टियाँ करें Candidates have to enter their name (both in Hindi and English), Father's Name, Mother's Name, Date of Birth, Category, Domicile etc. in it. All entries should be made carefully. 5 Exercise and Details: The Application Form भरना होगा।<br>
2 After succeful Registration, candidates are required to fill Online Application Form.<br>
2 Fersonal Details: इसमें अभ्ययों को अंतर्ग नाम (हिंदी, अंग्रेजी दोनों में
- 3 Generic Section: यहाँ अभ्यर्थी को किसी पहचान-पत्र जैसे- आधार/मतदाता पहचान पत्र/ड्राइविंग लाइसेंस/पासपोर्ट संख्या भरना होगा। Candidates have to mention details of any identity proof like Aadhar Card/Voter ID Card/Driving Licence/Passport Number.
- 4 Address Section: इसमें आपको Present Address तथा Permanent Address भरना होगा। Candidates have to fill up Present Address and Permanent Address in Address Section.
- ही स्व-अभिप्रमाणित अंक पत्रों को भी upload करना होगा।

Here, candidates have to mention marks obtained and full marks Matriculation, Graduation, Post-Graduation and others (if any) and have to upload a self-attested copy of those Marks Sheets also.

Candidates have to enter their name (both in Hindi and English), Father's Name, Mother's Name, Date of Birth,<br>
Category, Domicile etc. in it. All entries should be made carefully.<br>
3 **Generic Section:** यहाँ अभ्यर्थों को Category, Domicile etc. in it. All entries should be made carefully.<br>Ceneric Section: यही अध्यर्थी को किसी पहचान-पत्र जैसे- आयार/मतदाता पहचान पत्र/हाइजिंग लाइसेंस पासपोर्ट itearie मदा होगा ।<br>Candidates have to mention det Generic Section: यहाँ अभ्यर्थी को किसी पहचान-पत्र जैसे- आधार/मतदाता पहचान पत्र/इम्रुविंग लाइसेंस/पासपोर्ट संख्या भरना<br>Candidates have to mention details of any identity proof like Aadhar Card/Voter ID Card/Driving Licence Here candidates are required to choose the name of the three cities from among the name of the cities given. An examination centre keep in mind that mere selection of a city does not ensure that you will get that centre. In case of non-availability of seat, the Nodal University may not allot any examination centre in a particular city/institution.

Candidates have to fill up Present Address and Permanent Address in Address Section.<br>
5 Educational Qualification Section: समें अभ्ययों को मैट्रिक से लेकर स्नातक/स्नातकोलर तक के प्राप्तांक एवं पूर्णीक भरने होंगे साथ<br>
ही Educational Qualification Section: इसमें अभ्यर्थी को मैट्रिक से लेकर स्नातक/स्नातकोत्तर तक के प्राप्तांक एवं पूर्णीक भरने हों<br>ही स्व-अभिप्रमणित अंक पतों को भी upload करना होगा।<br>Here, candidates have to mention marks obta Before finishing, check the box given the Declaration and then click the Submit button. With this your application form completes. After that, the Payment Gateway Window will open.

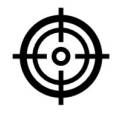

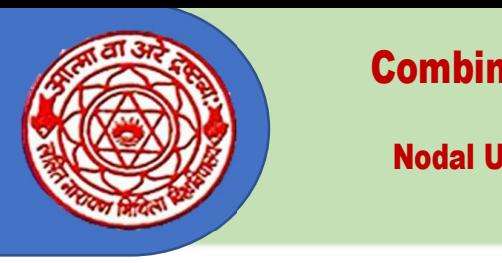

Two-year B.Ed. /Shiksha Shastri Programme Nodal University: Lalit Narayan Mithila University,

Kameshwaranagar, Darbhanga

# तृतीय चरण : शुल्क भुगतान करना एवं आवेदन प्रपत्र का प्रिन्ट आउट प्राप्त करना

### Third Step: Payment of Fee and Taking Print-Out of the application Form.

1. आवेदन पूर्ण होने के बाद शूल्क भुगतान Payment Window खुलेगा।

After completion of the application form, the Payment Window for fee payment will open.

2. Online शुल्क जमा करने से पहले यदि आप अपने द्वारा दी गई जानकारियों में बदलाव (Edit) Third Step: Payment of Fee and Taking Print-Out of the application<br>Form.<br>आवेदन पूर्ण होने के बाद शुल्क भुगतान Payment Window खुलेगा |<br>After completion of the application form, the Payment Window for fee payment will open.

Before paying the fee, if you want to make any change in the entries of the form, you may edit it by clicking the Preview Button.

3. 'शुल्क जमा हो जाने के बाद आप किसी भी प्रकार से Edit नहीं कर पाएगें।

You can not make any editing work after payment of the fee.

4- vkosnu izi= ls iw.kZ :Ik ls lra q"V gks tkus ds ckn Pay dks Click djsa ,o a fu/kk Zfjr 'k qYd Before paying the fee, if you want to make any change in the entries of the form, you may edit<br>it by clicking the Preview Button.<br>शुल्क जमा हो जाने के बाद आप किसी भी प्रकार से Edit नहीं कर पाएगें।<br>You can not make any edi

Satisfying with all the entries made in the Application Form, Click the PAY Button and make payment of the prescribed fee through Payment Wallet/Credit Card/Debit Card/Internet Banking. 4. आवेदन प्रपत्र से पूर्ण रूप से संतुष्ट हो जाने के बाद Pay को Click करें एवं निर्धारित शुल्क<br>Payment wallet/Credit Card/Debit Card/Internet Banking से जमा करें।<br>Satisfying with all the entries made in the Application Fo

आप Print कर अपने पास सुरक्षित रख लें। इसे कहीं भी भेजने की आवश्यकता नहीं है।

After making the payment your full Application Form will displayed on the screen. Print a copy of its and keep it safe with yourself. You need not send it anywhere.

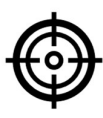

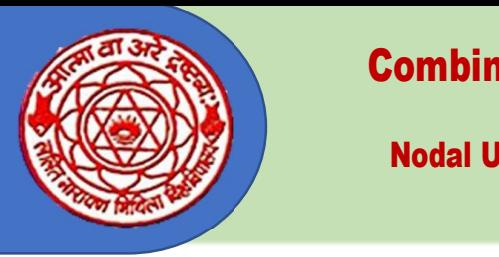

Combined Entrance Test For B.Ed. – 2021 Two-year B.Ed. /Shiksha Shastri Programme

Nodal University: Lalit Narayan Mithila University,

Kameshwaranagar, Darbhanga

# (General Instructions for Online Application)

- 1. अभ्यर्थी का नाम (Name of Candidate): हाईस्कूल अथवा उसके समकक्ष प्रमाणपत्र के अनुसार अपना **1- (Name of Candidate): Candidate): Red. (Shiksha Shastri Programme<br>
Kameshwaranagar, Darbhanga<br>
Middle University, Kameshwaranagar, Darbhanga<br>
Middle Transport of Candidate): हाईस्कूल अथवा उसके समकक्ष प्रमाणपत्र के** पुरा नाम भरें । नाम के साथ श्री / श्रीमती / श्रीमान / कुमारी / सुश्री / डा॰ आदि सम्बोधनसूचक शब्द नहीं भरें । Fill in your full name as given in your certificate of High School or equivalent examinations. Don't add any honorific title like Shree/Shreemati/Kumari/Sushree/Doctor etc. with your name.
- 2. पिता का नाम (Father's Name) : जिस प्रकार क्रमांक 1 में अभ्यर्थी का नाम भरा गया है उन्हीं निर्देशों के अनुसार पिता का नाम भरा जाये।

Fill in the name of your father as per directions given at S.No.-1 above.

3. माता का नाम (Mother's Name) : जिस प्रकार क्रमांक 1 में अभ्यर्थी का नाम भरा गया है उन्हीं निर्देशों के अनुसार माता का नाम भरा जाये।

Fill in the name of your mother as per directions given at S.No.-1 above.

1 m your certificate of High School of Squarent Cate. with your<br>Don't add any honorific title like Shree/Shreemati/Kumari/Sushree/Doctor etc. with your<br>name.<br>2. पिता का नाम (Father's Name) : जिस प्रकार क्रमांक 1 में अभ्यर भरें।जन्मतिथि YYYY/MM/ DD के प्रारूप में होगा। Fill in your Date of Birth in YYYY/MM/ DD format as given in your certificate of High School/Secondary

or any other examinations.

5. ईमेल (E-mail) : अपना ईमेल यथास्थान भरें। इस ईमेल पर एक ओ०टी०पी० भेजा जायेगा जो कि आपको ईमेल के वेरिफिकेशन के लिए भरना होगा।

Enter your E-mail ID at the space specified for it. OTP will be sent to your E-mail ID, which you

will have to use for verification of your E-mail ID.<br>6. मोबाईल नम्बर (Mobile Number): अभ्यर्थी अपना 10 अंको का मोबाईल नम्बर यथास्थान भरें। इस मोबाईल 1 m Mu Putane or your member as per uncertain given at street.<br>4. जन्मतिथि (Date of Birth): हाईस्कूल Secondery अथवा उसके समकक्ष प्रमाणपत्र के अनुसार<br>"से |जन्मतिथि YYYY/MM/ DD के प्रारूप में होगा |<br>Fill in your Date of Bir नम्बर पर एक ओ०टी०पी० भेजा जायेगा जो कि आपको मोबाईल नम्बर के वेरिफिकेशन के लिए भरना होगा।

Enter your 10-digit mobile number at the space specified for it. OTP will be sent to your mobile number, which you will have to use for verification of your mobile number.

- 7. **लिंग (Gender)**: पुरूष अभ्यर्थी , पुरूष (Male) के सम्मूख क्लिक करें तथा महिला अभ्यर्थी महिला (Female) रात " " will have it for it. OTP will be sent to your E-mail ID, which you<br>will have to use for verification of your E-mail ID.<br>will have to use for verification of your E-mail ID.<br>**मोबाईल नम्बर (Mobile Number):** अभ्यर्थी Click the appropriate box to mention your gender. Enter your 10-digit mobile number at the space specified for it. OTP will be sent to your<br>mobile number, which you will have to use for verification of your mobile number.<br>**तिंग (Gender**): पुरूष अभ्यर्थी , पुरूष (Male) के
- 8- राष्ट्रीयता (Nationality) : अभ्यर्थी अपनी राष्ट्रीयता का चयन करें। Choose your nationality.
- 9. बिहार के मुलनिवासी (Domicile of Bihar): यदि अभ्यर्थी बिहार का मूल निवासी है तो Bihar का आरक्षण का लाभ नहीं मिलेगा।

If candidate is a resident of Bihar, choose 'Bihar; or 'Other. If the Candidate is not a resident of Bihar he/she will not get benefits of reservation.<br>10. श्रेणी (Category) : अभ्यर्थी अनारक्षित या आरक्षित जिस श्रेणी के हों उसके सम्मुख क्लिक करें। आवेदन

S- राष्ट्रीयता (Nationality) : अभ्यर्थी अपनी राष्ट्रीयता का चयन करें |<br>| Choose your nationality<br>| Choose your nationality<br>| **बिहार के मूलनिवासी (Domicile of Bihar)**: यदि अभ्यर्थी बिहार का मूल निवासी है तो Bihar का चयन क राष्ट्रीयता (Nationality) : अभ्यर्थी अपनी राष्ट्रीयता का चयन करें।<br>Choose your nationality.<br>**बिहार के मूलनिवासी (Domicile of Bihar)**: यदि अभ्यर्थी बिहार का मूल निवासी है तो Bihar का<br>चयन करे अथवा Other का चयन करें। बिहार क " A conservent was allowed to the set of Bihar" (Chose your nationality.<br>**बिहार के मूलनिवासी (Domicile of Bihar**): यदि अभ्यर्थी बिहार का मूल निवासी है तो Bihar का चयन करें अथवा Other का चयन करें। बिहार के मूल निवासी नहीं बिहार के मूलनिवासी (Domicile of Bihar): यदि अभ्यर्थी बिहार का मूल निवासी है तो Bihar का बचन करें अथवा Other का चयन करें। बिहार के मूल निवासी नहीं होने की दशा मे अभ्यर्थी को आरक्षण का लाभ नहीं मिलेगा।<br>आरक्षण का लाभ नहीं मि चयन करें अथवा Other का चयन करें। बिहार के मूल निवासी नहीं होने की दशा मे अभ्यर्थी को<br>आरक्षण का लाभ नहीं मिलेगा।<br>If candidate is a resident of Bihar, choose 'Bihar; or 'Other. If the Candidate is not a resident<br>of Bihar he के नियमानुसार आरक्षण अनुमान्य।

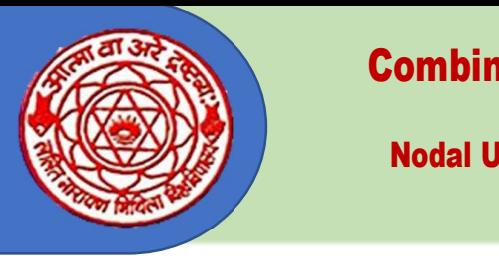

### Combined Entrance Test For B.Ed. – 2021 Two-year B.Ed. /Shiksha Shastri Programme Nodal University: Lalit Narayan Mithila University,

Kameshwaranagar, Darbhanga

Click before the Reserved or Unreserved category, as applicable. In the Application Form, there is the provision for Unreserved, Backward Category, Extremely Backward Category, Scheduled Caste, Scheduled Tribe and Economically Weaker Section. Candidates belonging to BC or EBC category and come under Creamy Layer they will not get the benefits of reservation of their category. They will be considered under unreserved category. Applicants are required to mention the category to which he/she belongs. Reservation applicable as per Bihar State Government rules. Click before the Reserved or Unreserved category, as applicable. In the Application Form, there is the provision<br>for Unreserved, Backward Category, Extremely Backward Category, Scheduled Caste, Scheduled Tribe and<br>Economi

11. **दिव्यांग (Divyaang)** : यदि अभ्यर्थी **दि**व्यांग श्रेणी में आते हैं और इस संवर्ग का लाभ लेना चाहते हैं तो हां .<br>चिकित्साधिकारी अथवा उसके द्वारा गठित एक तदर्थ बोर्ड द्वारा निर्गत प्रमाण–पत्र होना आवश्यक है।

If the applicant belongs to Divyaang Category and wants to take benefit of reservation, in that case, click 'Yes' before it. For this, it is essential to upload the relevant certificate in the specified format, issued by the Chief Medical Officer or a board constituted by him and after that select sub-category.

12. **वैवाहिक स्थिति (Marital Status)** : अभ्यर्थी अपनी वैवाहिक स्थिति के लिये विवाहित /अविवाहित (Married/Unmarried) का चयन करें।

select Married/Unmarried to specify your marital status.

- 13. पहचान-पत्र: पहचान के लिए अभ्यर्थी आधार, मतदाता पहचान पत्र, ड्राईविंग लाईसेंस, पैन या पासपोर्ट में अंकित संख्या भरें। For identification, applicant mention his/her Aadhar Number/Voter ID No./Driving Licence No./PAN No./Passport No.
- 14. **उप-श्रेणी (Sub-Category)** :यदि अभ्यर्थी सैनिक कर्मचारी कोटा (SMQ) या दिव्यांगता की श्रेणी का लाभ लेना चाहता है तो सम्बन्धित श्रेणी का चयन अवश्य करें। सम्बन्धित प्रमाण पत्र मूल रूप में काउन्सिलिग के समय प्रस्तुत करना अनिवार्य होगा। आवेदन भरते समय प्रमाण– पत्र upload करें। सैनिक कर्मचारी कोटा (SMQ) का लाभ केवल पुत्र एवं अविवाहित पुत्री को ही मिलेगा। 14. **उप—श्रेणी (Sub-Category**): यदि अभ्यर्थी सैनिक कर्मचारी कोटा (SMQ) या दिव्यांगता की श्रेणी का लाभ लेना<br>"बाहता है तो सम्बन्धित श्रेणी का चयन अवश्य करें | सम्बन्धित प्रमाण पत्र मूल रूप में काउन्सिलिंग के<br>"समय प्रस्तुत

If the applicant wants to avail the benefit of Service Men Quota or Divyaang, he/she must select the relevant category here. It will be essential to present the relevant certificate at the time of counselling. At the time of filling up the application form, upload a copy of the same. Service man quata (SMQ)

benefits can be available by son or unmarried daughter only.<br>15. पत्र व्यवहार का पूरा पता (Complete Postal Address) : पत्र व्यवहार के पते में अभ्यर्थी अपना नाम एवं डाक का सम्पूर्ण पता भरें। For correspondence, applicants mention their name and full postal address at appropriable At the time of filling up the application form, upload a copy of the same. Service man quata<br>benefits can be available by son or unmarried daughter only.<br>15. पत्र व्यवहार का पूरा पता (Complete Postal Address) : पत्र व्यवह

place.

- 16. पिन कोड (Pin Code) : अभ्यर्थी अपने पत्र व्यवहार में दिये गये पते से सम्बन्धित पिन कोड नम्बर को अवश्य भरें। Applicants must mention their PIN CODE with their postal address.
- 
- 18. इन्टर एवं समकक्ष : अंकपत्र upload करें। Upload the Marks Sheet of Intermediate.
- 19. स्नातक एवं समकक्ष परीक्षा विवरणः (Details of Graduation): अम्यर्थी कुल अंक (Aggregate) एवं प्राप्तांक यथास्थान भरें। इसे भरते ही प्राप्तांक प्रतिशत स्वतः दिखायी देने लगेंगा। स्नातक के अंक पत्र को upload<br>करें। माट्रक एवं समकद्मः अकपत्र upload कर। Opload the Marks Sheet.<br>इन्टर एवं समकक्ष : अंकपत्र upload करें। Upload the Marks Sheet of Intermed<br>स्नातक एवं समकक्ष परीक्षा विवरणः (Details of Graduation): अपर्थी कुल अंक (A<br>प्राप्तां

Mention the Aggregate Marks and Marks Secured in Bachelor Programme at the specified place. With this, the percentage of marks secured will appear automatically. Upload the Marks Sheet of the Bachelor Programme.

20. स्नातकोत्तर परीक्षा विवरण (यदि उतीर्ण हो तो): अभ्यर्थी पूर्णाक एवं प्राप्तांक को यथास्थान भरें। इसे भरते ही प्राप्तांक

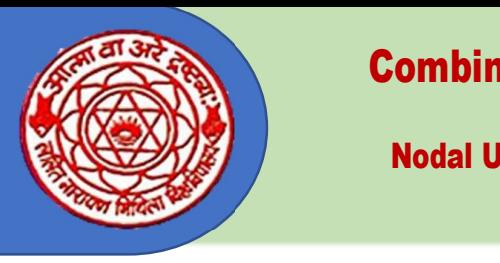

### Combined Entrance Test For B.Ed. – 2021 Two-year B.Ed. /Shiksha Shastri Programme Nodal University: Lalit Narayan Mithila University,

Kameshwaranagar, Darbhanga

Mention the Aggregate Marks and Marks Secured in the Post-Graduate Programme at the specified place. With this, the percentage of marks secured will appear automatically. Upload the Marks Sheet of the PG Programme.

21. प्रवेश परीक्षा हेतू शहर का विकल्प (City Option for Entrance Exam) : अम्यर्थी को प्रवेश परीक्षा Modal University, Latit Narayan Mithina University,<br>
Kameshwaranagar, Darbhanga<br>
Mention the Aggregate Marks and Marks Secured in the Post-Graduate Programme at the<br>
specified place. With this, the percentage of marks se Kameshwaranagar, Darbhanga<br>Specified place. With this, the percentage of marks secured will appear automatically.<br>Upload the Marks Sheet of the PG Programme.<br>प्रवेश परीक्षा हेतु शहर का विकल्प (City Option for Entrance Exa हारा आवंटित परीक्षा केन्द्र अभ्यर्थी को स्वीकार करना होगा। यह अनिवार्य नहीं है कि अभ्यर्थी द्वारा चयन किये गये शहरों में से ही किसी शहर में परीक्षा केन्द्र का आवंटन हो। **परीक्षा केन्द्र परिवर्तन हेतू आवेदन पत्र** 

Applicants have to choose the names of three cities for the entrance test. Lalit Narayan Mithila University will allot them a centre on this basis. Candidates will have to accept the Centre allotted by Lalit Narayan Mithila University. The allotted centre doesn't have to necessarily from among the three selected by the candidate. Any claim/request to change the test centre will not be accepted.

- $22$  प्रोषणा (Declaration): अभ्यर्थी सूचनाओं एवं घेाषणाओं को सावधानी पूर्वक पढे तथा निर्देशों का पालन करें एवं Declaration क्लिक करें। Applicants must read the instructions and declaration carefully. Follow the instructions and must click the declaration.
- नोट :– 1. घ्यान रखें कि आवेदन मात्र कर देने से, CET-B.Ed. परीक्षा दे देने, से परीक्षा में सफल हो जाने से या काउसिलिंग हो जाने से बी. एड. कोर्स में आपका नामांकन का दावा नहीं हो जाता है। सारे मूल अंक पत्रों, प्रमाण पत्रों से अर्हता संबंधी योग्यता की जॉच होने के बाद ही आपका नामांकन होगा।

Please keep in mind that mere filling the application form or appearing in the CET-BEd or qualifying for the test or participating in counselling does not guarantee your admission in the B Ed course. You will be admitted only after verifying all the marks sheets and certificates in original.

नोट :--2 ऑनलाईन आवेदन पत्र के प्रिन्टआउट की मुलप्रति /छायाप्रति एवं उसकी पंजीकरण संख्या भविष्य में सर्दर्भ हेतु अपने पास ही सुरक्षित रखें।

Keep the printout of the online application form and your registration details safely with yourself for future reference.

### परिशिष्ट—1

बी०एड० संयुक्त प्रवेश परीक्षा-2021 के परीक्षा केन्द्रों के लिए संभावित शहरों की सूची

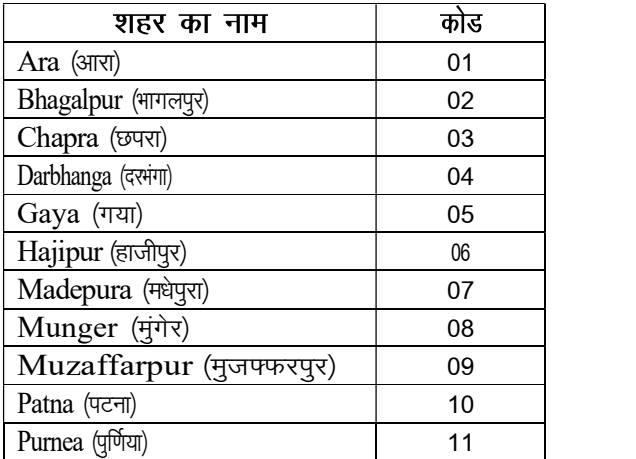

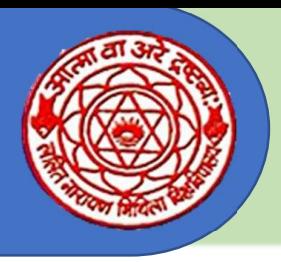

Two-year B.Ed. /Shiksha Shastri Programme Nodal University: Lalit Narayan Mithila University,

Kameshwaranagar, Darbhanga

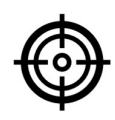

### **Entrance Test Fee**

(प्रवेश परीक्षा शुल्क)

The Entrance Test Fee will be: प्रवेश परीक्षा शुल्क निम्नवत है-

- सामान्य/अनारक्षित श्रेणी के लिए रू० 1000 / (एक हजार रू०) Rs. 1000/- (One Thousand) for General/unsereved candidates.
- दिव्यांग / अति पिछड़ा वर्ग / पिछड़ा वर्ग / महिला एवं ई डब्लू एस के लिए रू० 750 / (सात सौ पचास रू०) Rs. 750/- (Seven Hundred and Fifty) for differently-abled/EBC/BC/Women/EWS.
- अनुसूचित जाति / जनजाति के लिए रू० 500 / (पाँच सौ रू०)  $\bullet$ Rs. 500/- (Five Hundred) for the SC/ST category candidates.
- सभी शुल्क पेमेंन्ट गेटवे के माध्यम से की जायेगी।

The Fee is to be paid through an online payment gateway only.

जमा किए गये शुल्क किसी भी स्थिति में वापस नहीं किए जायेंगे।  $\bullet$ Fee once paid shall not be refunded under any circumstance(s)

# प्रवेश पत्र की प्रति

### (Copy of Admit Card)

अभ्यर्थी बी०एड० / शिक्षा शास्त्री संयुक्त प्रवेश परीक्षा, 2021 (द्विवर्षीय) का प्रवेश पत्र वेबसाइट www.bihar-cetbed-lnmu.in पर अपने Login ID द्वारा Login कर डाउनलोड कर सकेंगे।

Candidates shall be able to download the Admit Card of CET-B.Ed.-2021 by login with their Login ID and Password on the CET-B.Ed. 2021 Website: www.bihar-cetbed-lnmu.in.

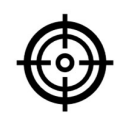

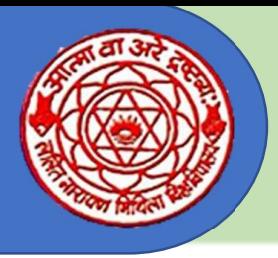

Two-year B.Ed. /Shiksha Shastri Programme Nodal University: Lalit Narayan Mithila University,

Kameshwaranagar, Darbhanga

## प्रवेश परीक्षा का प्रारूप (Pattern of Entrance Test)

बी॰एड॰ / शिक्षा शास्त्री संयुक्त प्रवेश परीक्षा, 2021 (सी॰इ॰टी॰–बी॰एड॰) दो घंटों की अवधि की होगी । अभ्यर्थियों को 120 बहुविकल्पी प्रश्नों के उत्तर देने होगेँ। प्रत्येक प्रश्न में चार अपेक्षित उत्तर होंगे जिनमें से उन्हें सबसे उचित उत्तर चुनना होगा और उन्हें प्रश्न पुरितका के साथ प्रदान की गई ओ०एम०आर० शीट पर चिह्नित करना होगा। ओ०एम०आर० शीट पर उत्तर को चिह्नित करने के लिए उन्हें केवल नील / काले बॉल पेन का उपयोग करना होगा।

(CET-B.Ed.-2021 shall be of two hours duration. Candidates have to answer 120 multiple-choice questions. Each question shall have four expected answers of which they have to select the most appropriate answer and mark them on the OMR sheet provided along with the Question Booklet. Candidate must use blue/black ball pen only to mark the answer on the OMR sheet.)

प्रश्न पुरितका में 120 वस्तुनिष्ठ प्रश्न होगे प्रत्येक प्रश्न के लिए एक अंक निर्धारित होगा प्रवेश परीक्षा में आवंटित अधिकतम अंक 120 है। प्रश्नों के उत्तर देने के लिए ओ०एम०आर० शीट / उत्तर पुस्तिका प्रदान किया जाएगा। (The Question Booklet shall have 120 objective type questions each carrying one mark. The maximum marks allotted to the Entrance Test is 120. OMR Sheet/Answer Sheet shall be provided for answering the questions.)

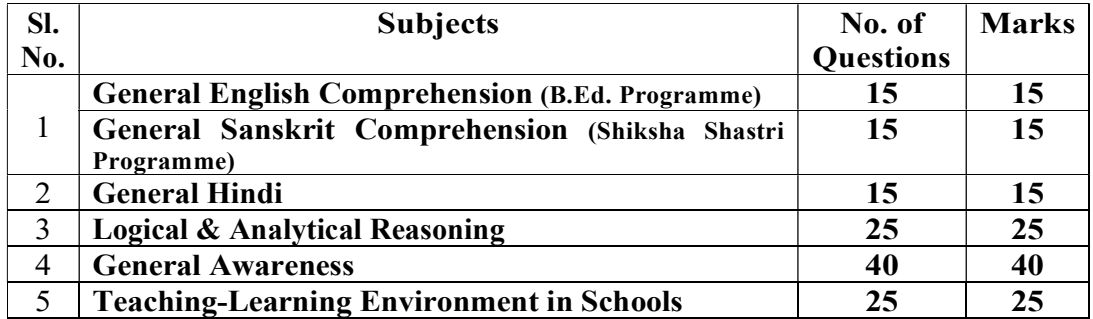

बी०एड० संयुक्त प्रवेश परीक्षा, 2021 में उत्तीर्ण होने हेतु न्यूनतम प्राप्तांक:

Minimum Qualifying Marks for CET-B.Ed. 2021

- 1. अनारक्षित श्रेणी (Unreserved Category) के उम्मीदवारों के लिए : 35 % For Candidates of Unreserved Category: 35%
- 2. अनुसूचित जातियाँ (SC), अनुसूचित जनजातियाँ (ST), पिछड़ा वर्ग (BC), अत्यन्त पिछड़ा वर्ग (EBC), पिछड़े वर्गों की महिलाओं (WBC), दिव्यांग अभ्यर्थियों के लिए: 30 %

For SC, ST, BC, EBC, WBC and Divyaang Category Candidates: 30%

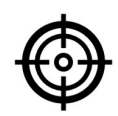